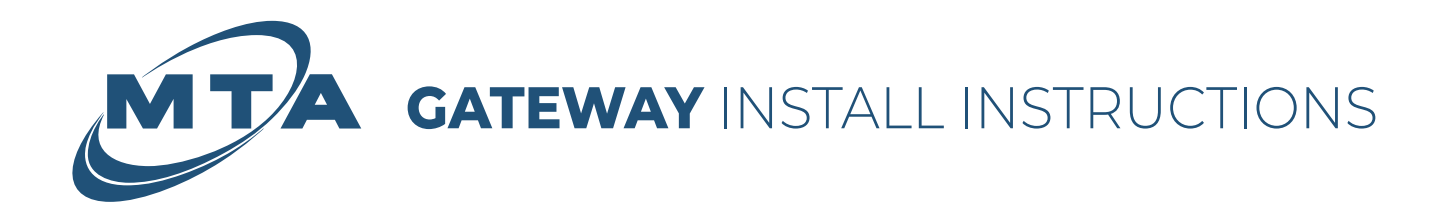

**\*Additional devices** - Devices such as TV's, computers, or gaming consoles can be plugged directly into the Gateway.

\*Router (if not using totalWiFi<sup>TM</sup>) - Gateway is in Bridged mode by default. If you are not using totalWiFi<sup>TM</sup>, you can plug your own router into the port labeled WAN (DSL) or port #1 (Fiber) as indicated by  $\rightarrow$  in the wiring diagram.

 $*$ router

### Fiber Wiring Diagram For Gateway model EMG6726 ethernet power p  $\sum_{i=1}^{n}$  $\circ$  $\textcircled{\scriptsize{\textsf{m}}}$

Using the Ethernet cable provided, plug one end into a wall jack and the other end into the port labeled WAN on the Gateway.

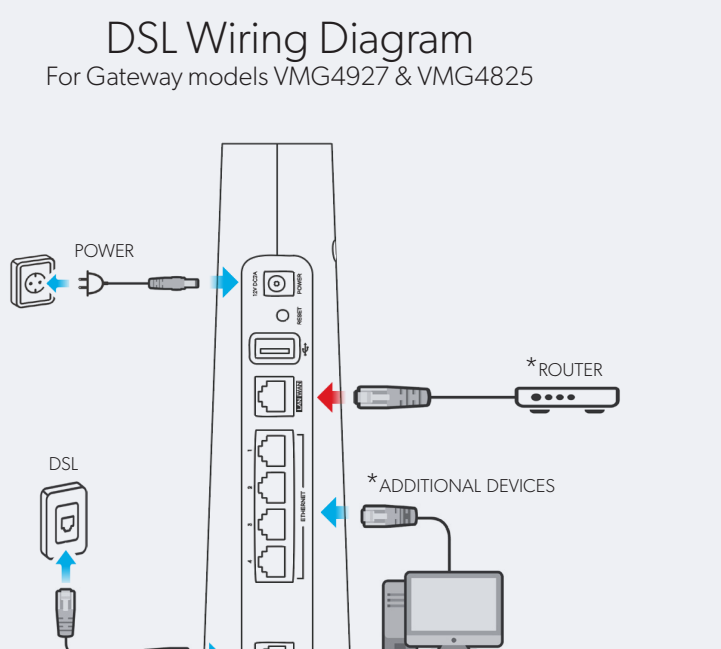

Using the gray DSL cable provided, plug one end into a wall jack and the other end into the port labeled DSL on the Gateway.

• After plugging in the Gateway, wait for it to connect to the network (indicated by a GREEN light next to the  $\bigoplus$  icon) before proceeding to the next step.

If the network light does not turn GREEN after 5 minutes, try another jack. Repeat the above steps until the network  $\bigoplus$  icon turns GREEN.

### If using totalWiFi™, connect by using the information on your Gateway

To connect to totalWiFi™use the WiFi Network Name (SSID) and WiFi password that are printed on the device label.

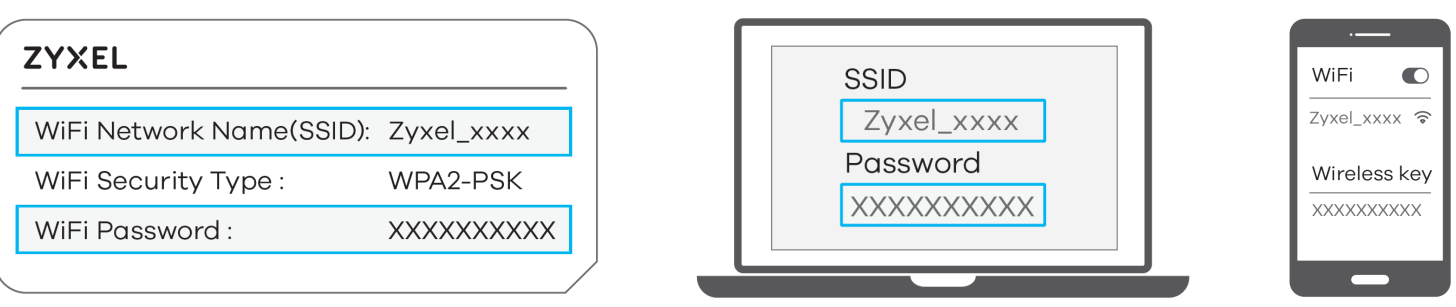

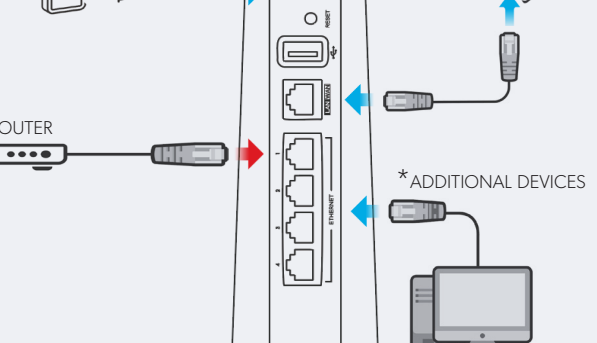

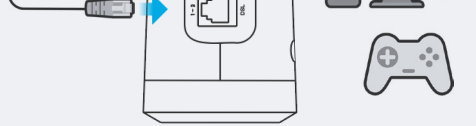

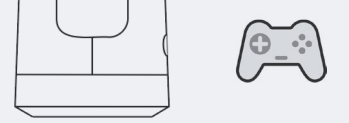

Fiber \*For Gateway model EMG6726\*

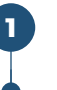

Connect the new Gateway

### DSL \*For Gateway models VMG4927 & VMG4825\*

\*For Gateway models VMG4927 &<br>
Connect the new Gateway<br>
Using the gray DSL cable provided, p<br>
inck and the other and into the port la

**1** Connect the new Gateway **1 1** 

### •Connect the power supply

• Plug the new power supply into the Gateway, then plug the other end into an electrical outlet.

# **2**

**3**

Questions? Contact our support team at (907) 745-6821

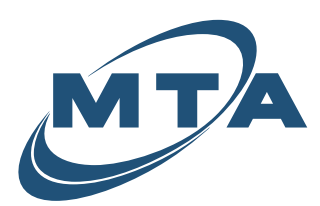

## **MODEM** INSTALL INSTRUCTIONS

Disconnect the GREY cable from the wall that plugs into the DSL port on the modem.

Plug the new GREY DSL cable into the same jack on the wall as the previous modem.

Plug the GREY cable into the DSL port on the modem.

• Disconnect any Ethernet cables that are plugged into the modem if applicable.

Set the old modem, power cable and GREY DSL cable aside.

Reconnect any Ethernet cables that were previously plugged in.

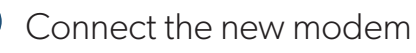

Plug new power supply into the modem, then plug the other end into an electrical outlet.

After you plug in the modem, wait for it to connect to the network (indicated by a GREEN light next to the  $\bigoplus$  icon).

Reconnect any Ethernet cables that were previously plugged in.

Routers should be only plugged into the port labeled WAN (see step 6).

If you have totalWiFi<sup>TM</sup> leave the WAN port empty (see step 5).

### •Connect the power supply

Plug your router into the port labeled WAN on the modem using an Ethernet cable.

Wait for the connectivity light on your router to turn on.

Test your connection.

## totalWiFi™ Wiring Diagram **Router Wiring Diagram**

### Reconnect Ethernet Cables **4**

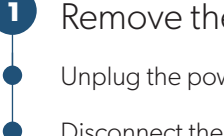

**2**

**3**

### Remove the old modem

Unplug the power supply from the wall.

• Reconnect by using the Wifi Network Name (SSID) and Wifi password that is printed on the device lable.

Test your connection.

### **ZYXEL**

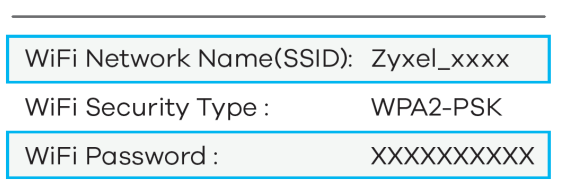

•

### •Using your own Router

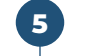

**6**

### Using totalWiFi™

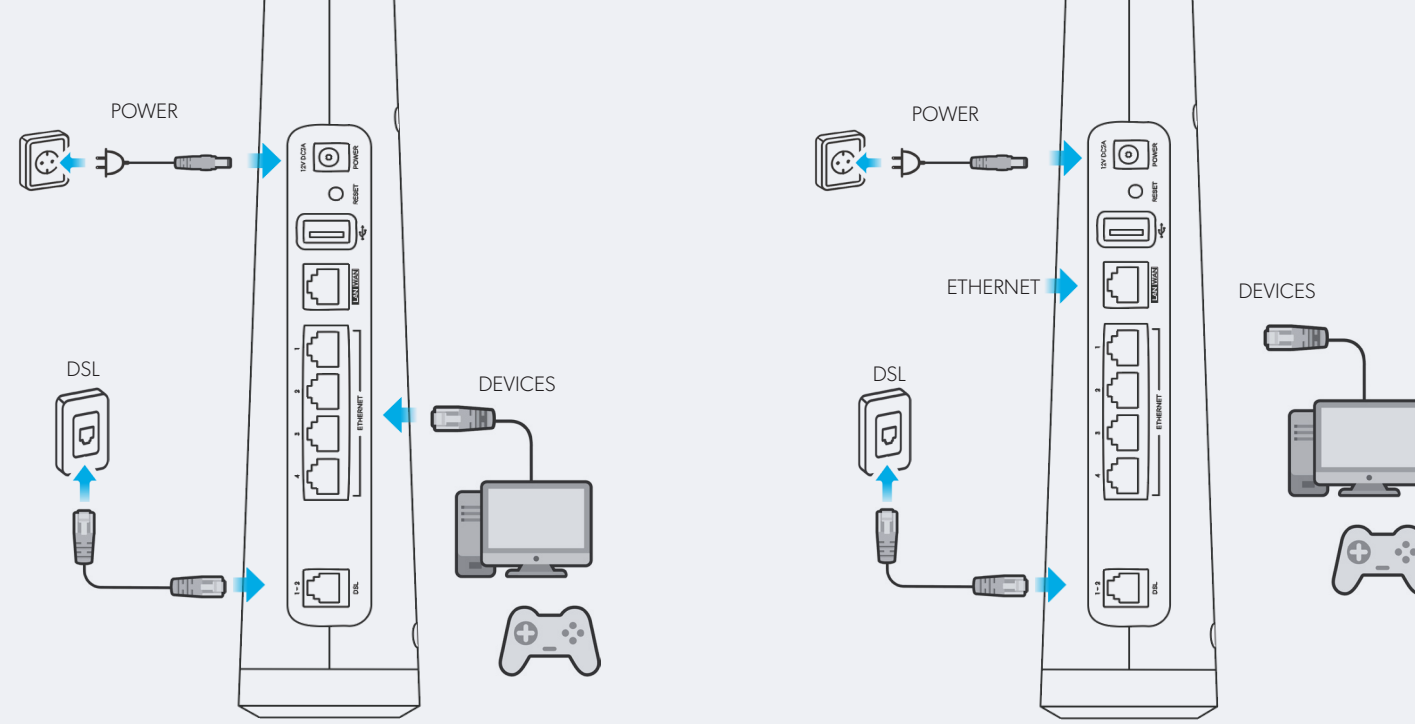

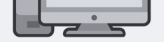

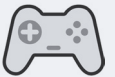

### Questions? Contact our support team at (907) 745-6821